## **¿CÓMO SOLICITAR LA BECA DEL MINISTERIO?**

Entrar en www.educacion.es

Pinchar en Becas, ayudas y premios.

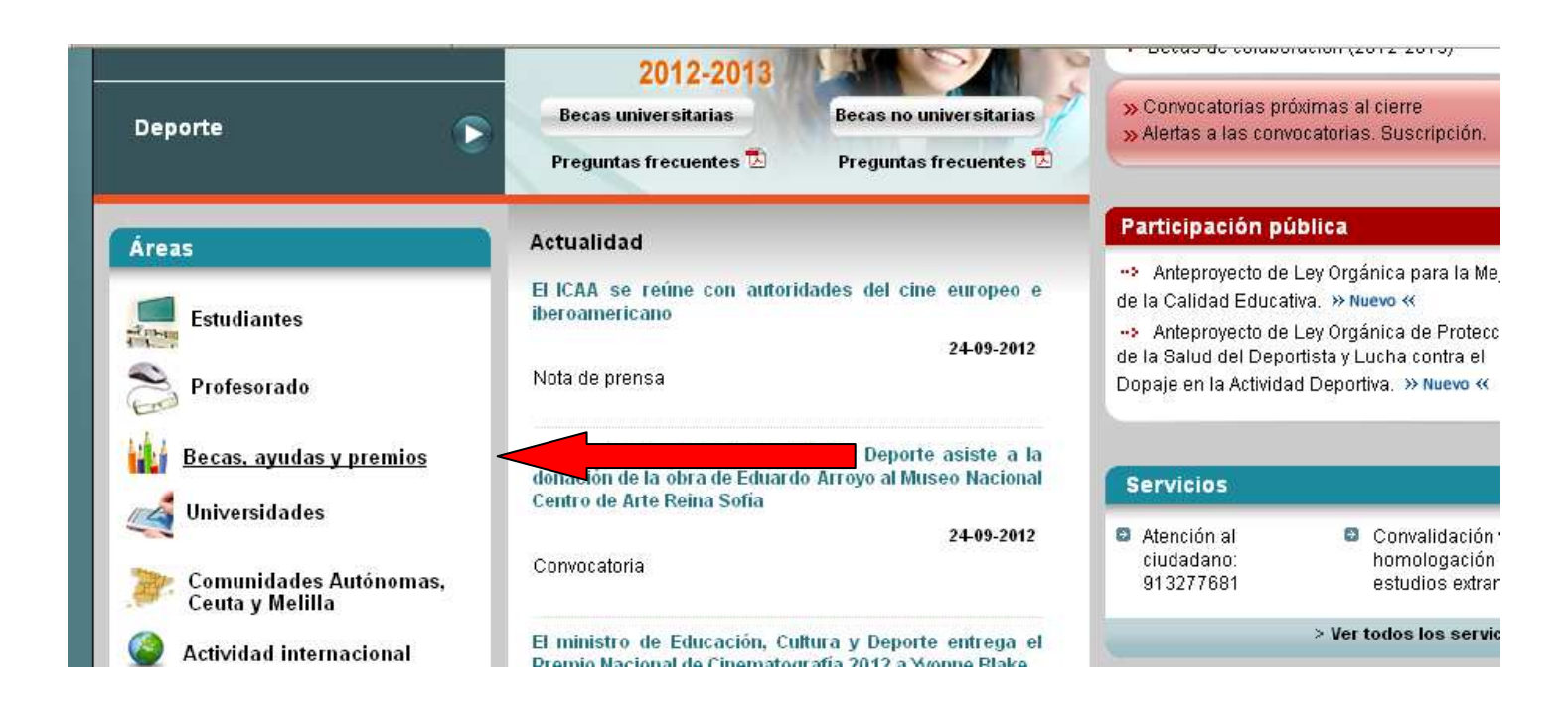

En la ventana que nos aparece, pinchamos en Becas y ayudas para estudiar.

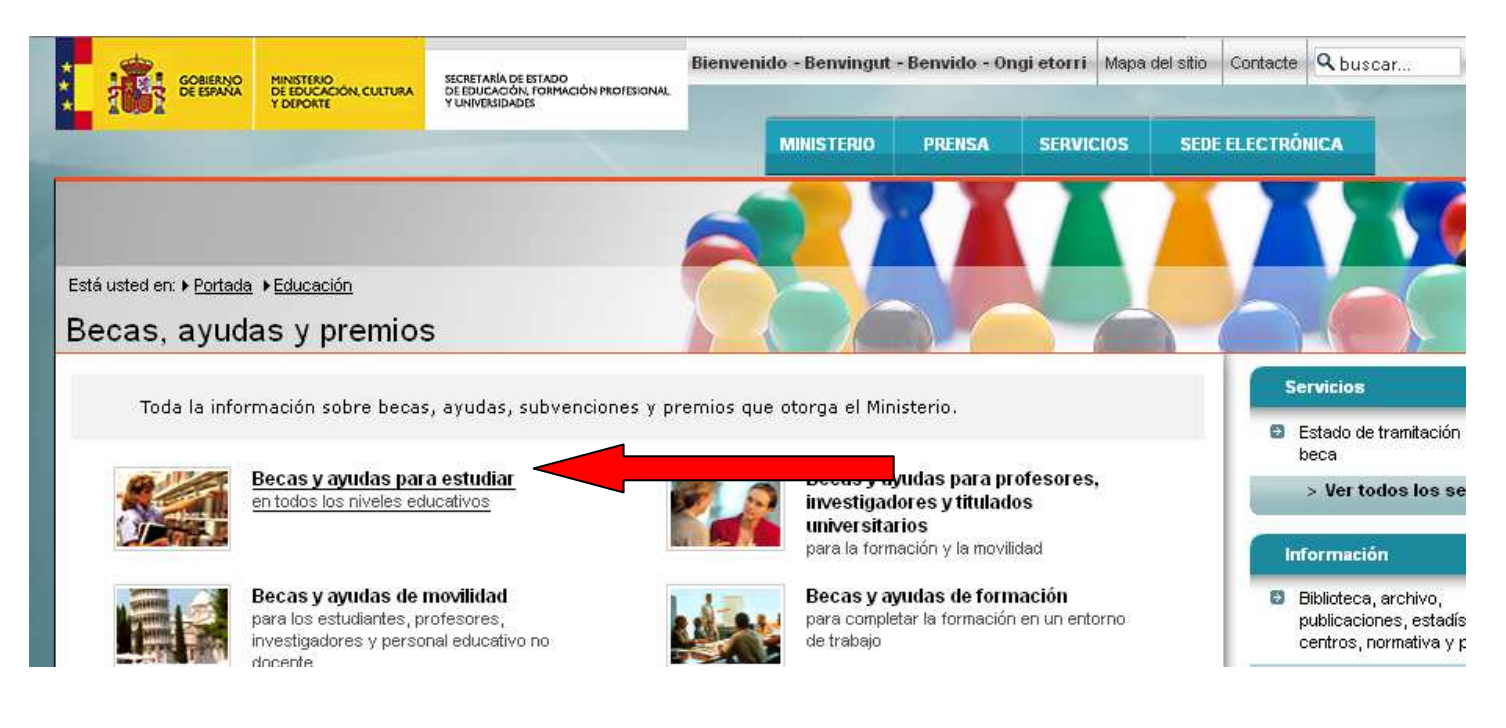

En la ventana que nos aparece, pinchamos en la opción en la que estamos matriculados

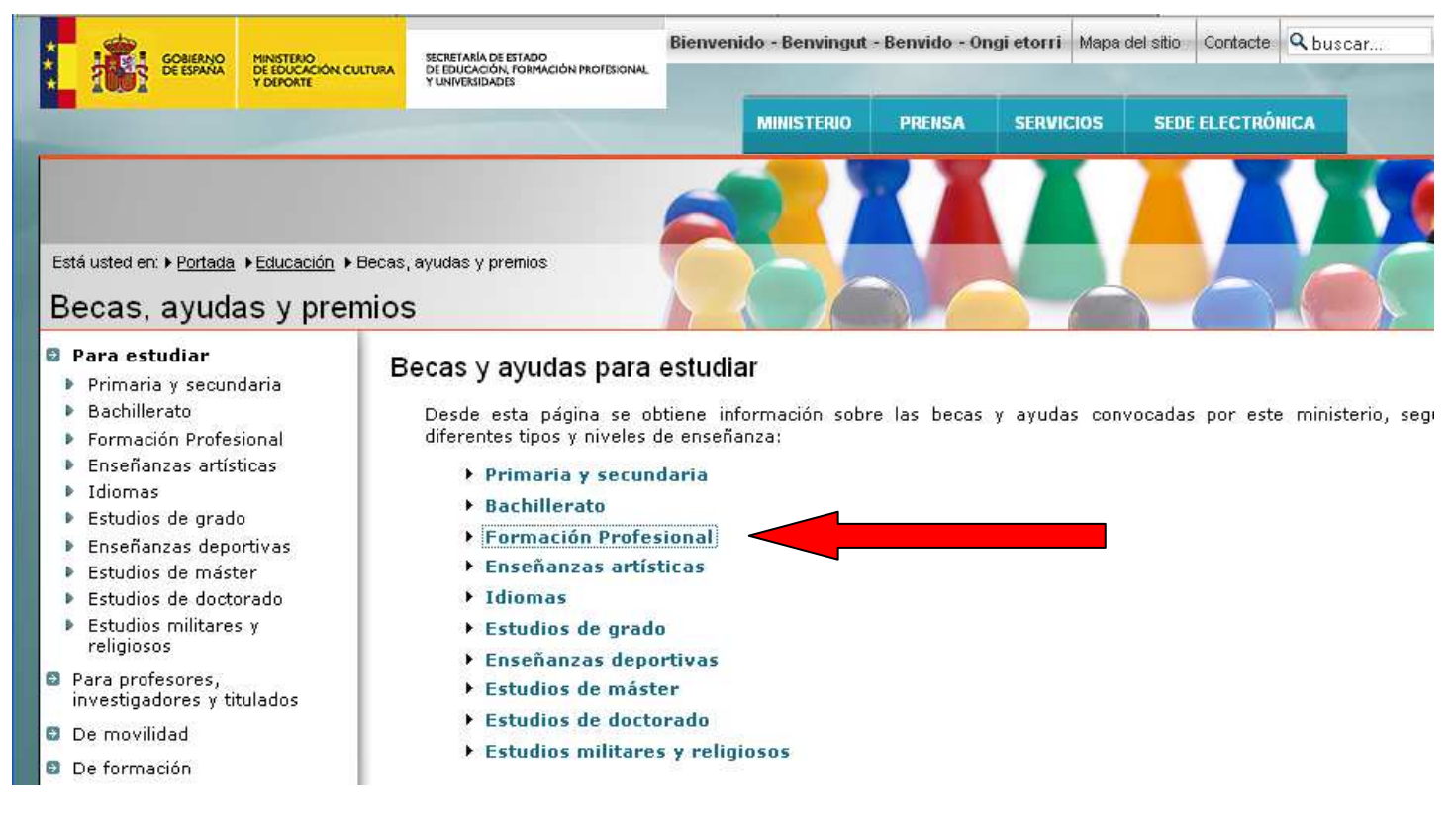

En la siguiente ventana, pinchamos sobre convocatoria de becas y ayudas para estudios postobligatorios.

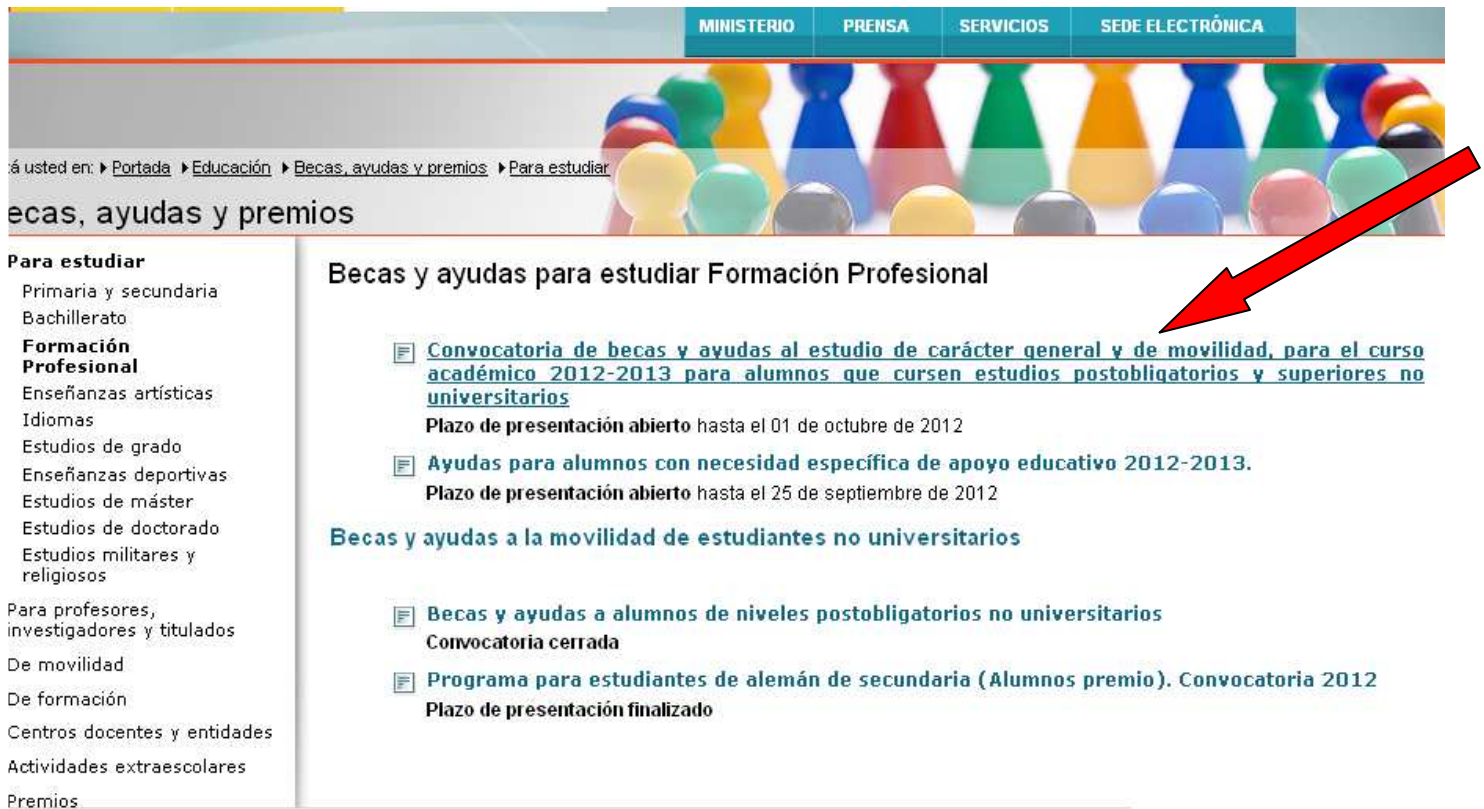

En la siguiente ventana pinchamos sobre Acceso al servicio online

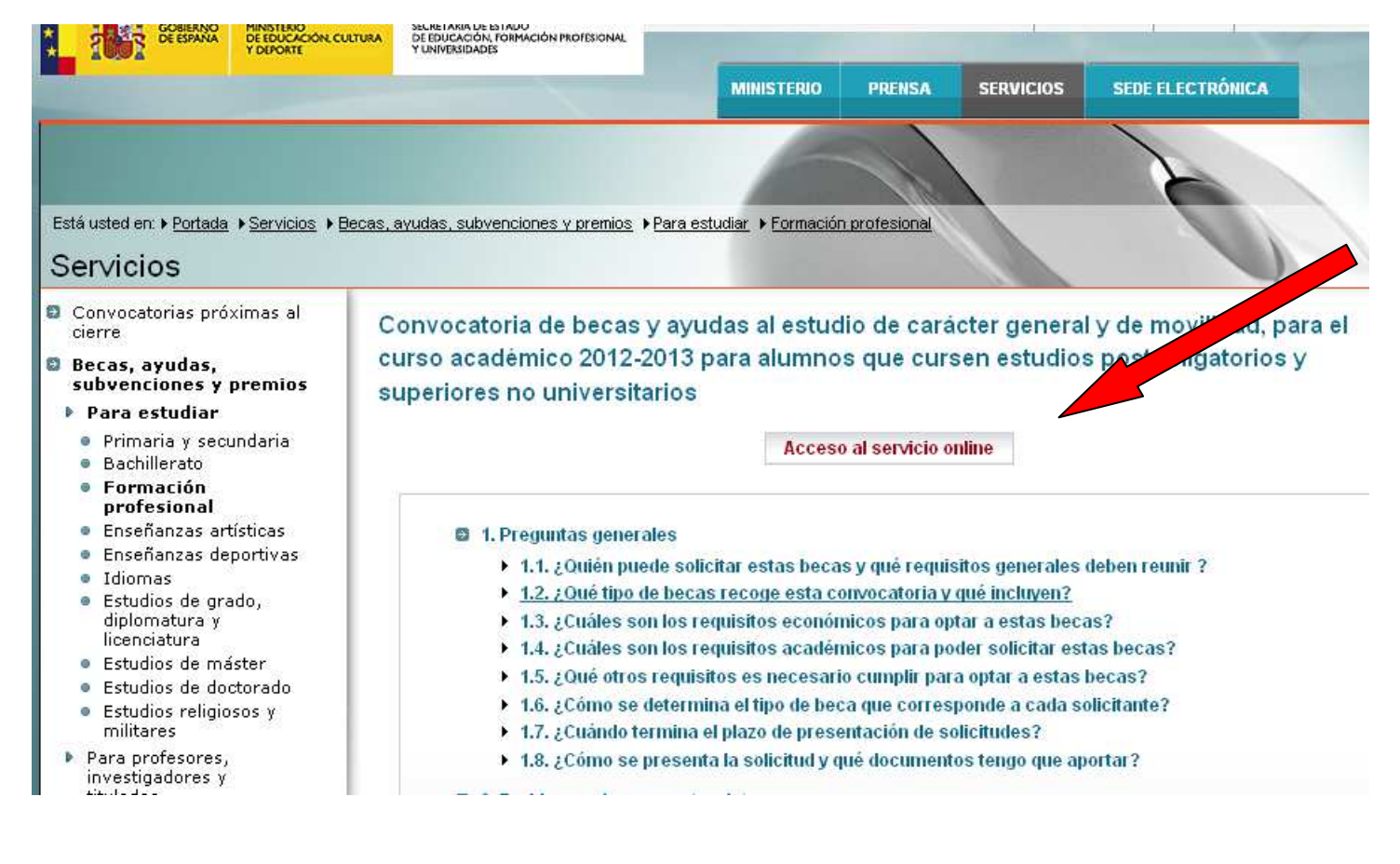

Aquí debemos pinchar en Registrarse

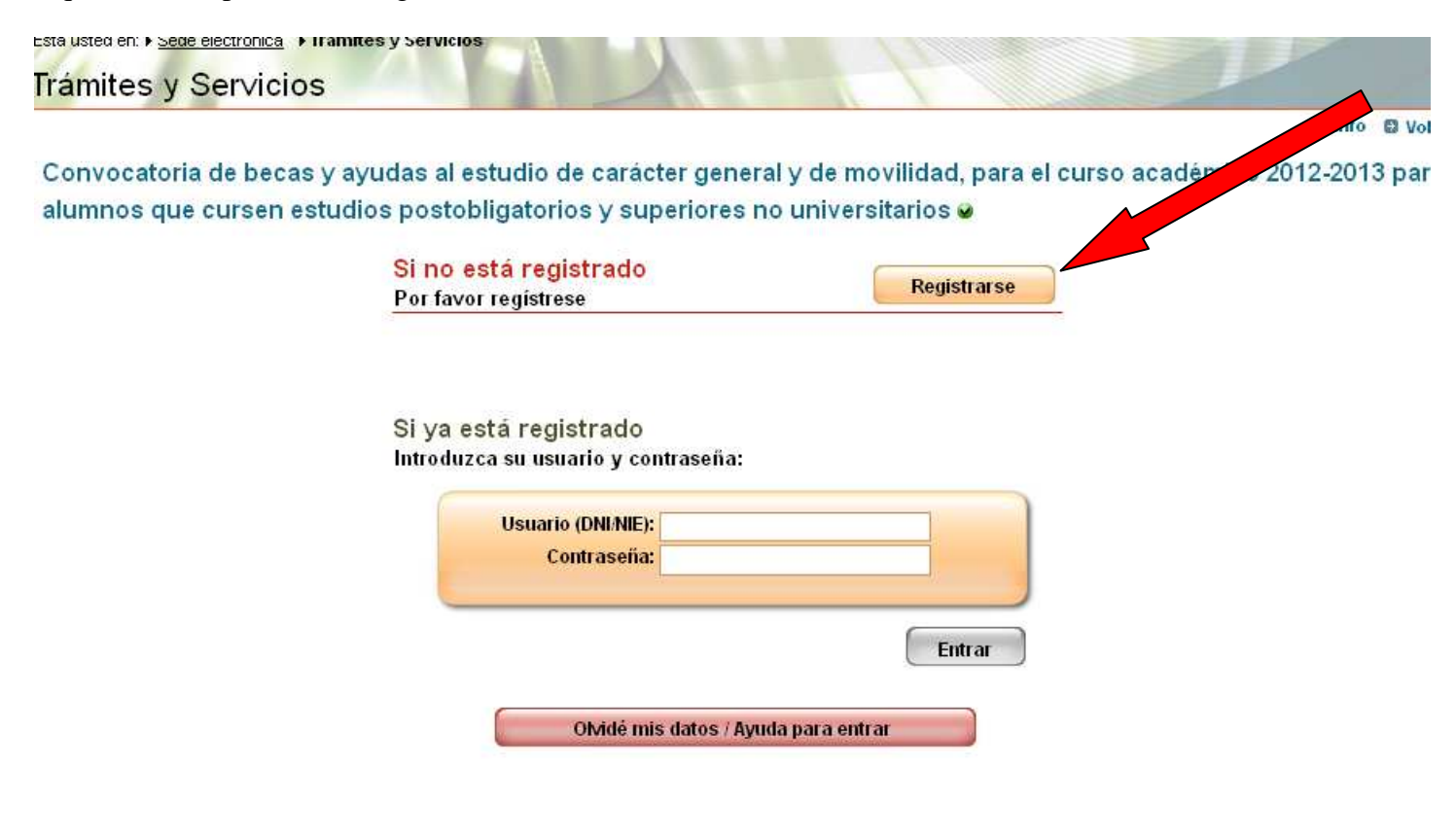

En esta ventana pincharemos en Registro de persona física sin certificado digital

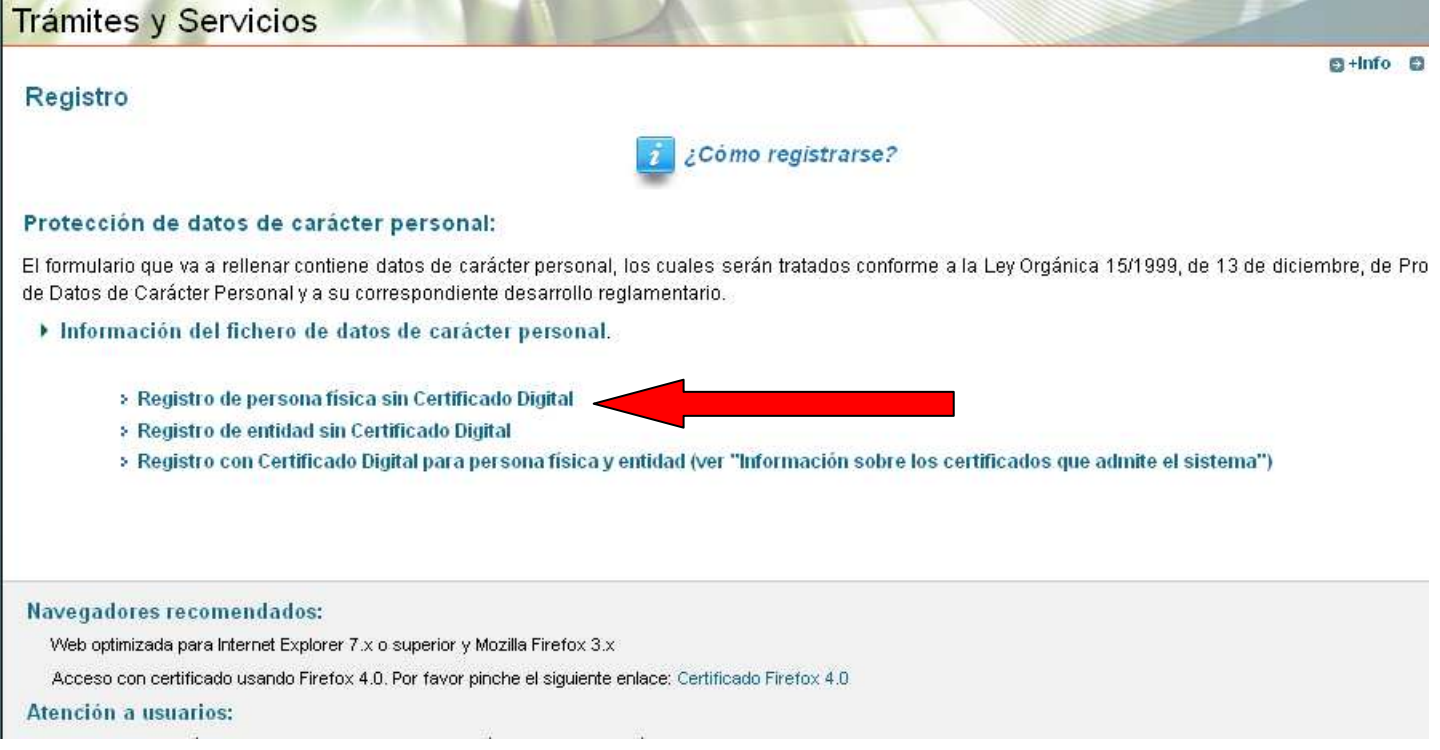

Rellenamos los datos y damos Aceptar.

Llegará un mensaje a nuestro correo electrónico con el usuario y la clave y que debemos confirmar siguiendo el enlace que viene en el mensaje. Con ella entraremos otra vez de nuevo en la página de registro. Rellenamos la solicitud y le damos aceptar.

A nuestro correo electrónico llegará un fichero con el resguardo de la solicitud.

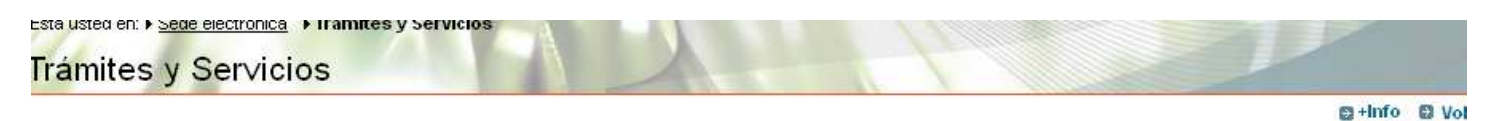

Convocatoria de becas y ayudas al estudio de carácter general y de movilidad, para el curso académico 2012-2013 par alumnos que cursen estudios postobligatorios y superiores no universitarios o

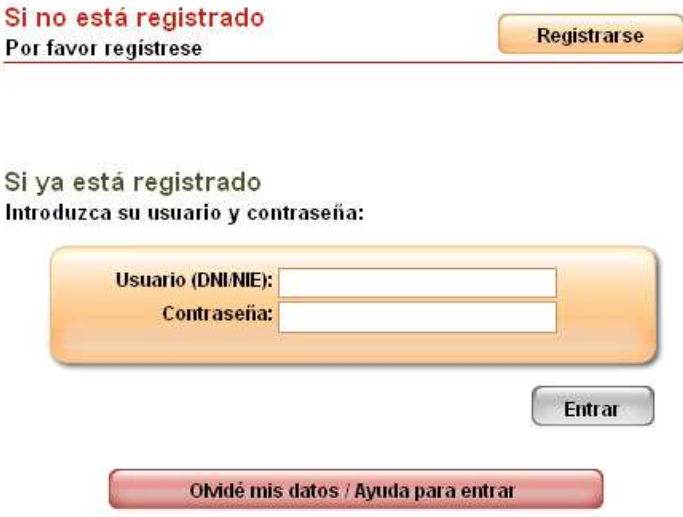